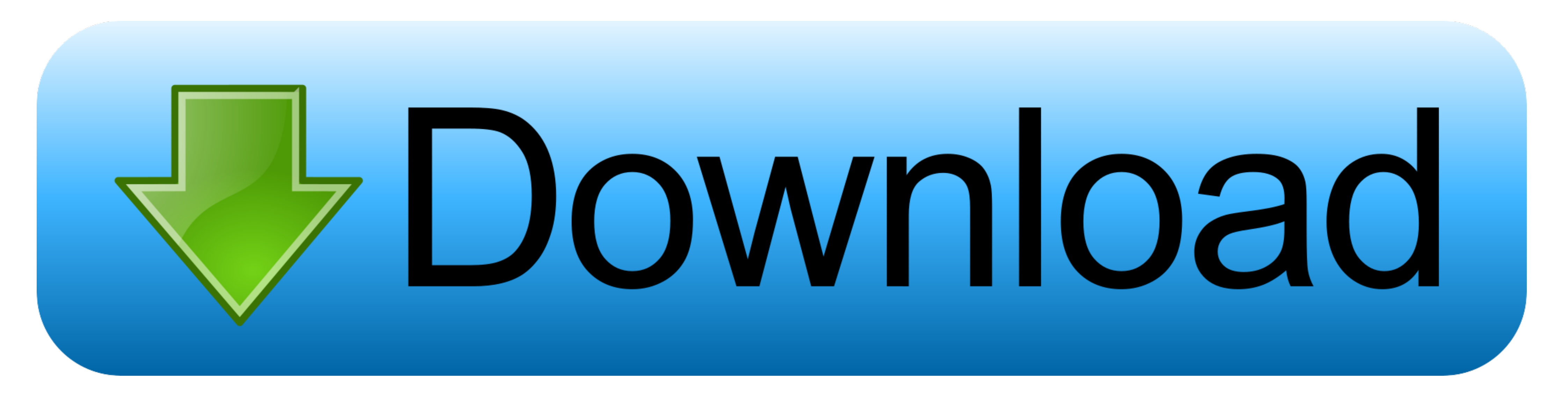

## [Latest Graphics Driver](https://tlniurl.com/1vy76o)

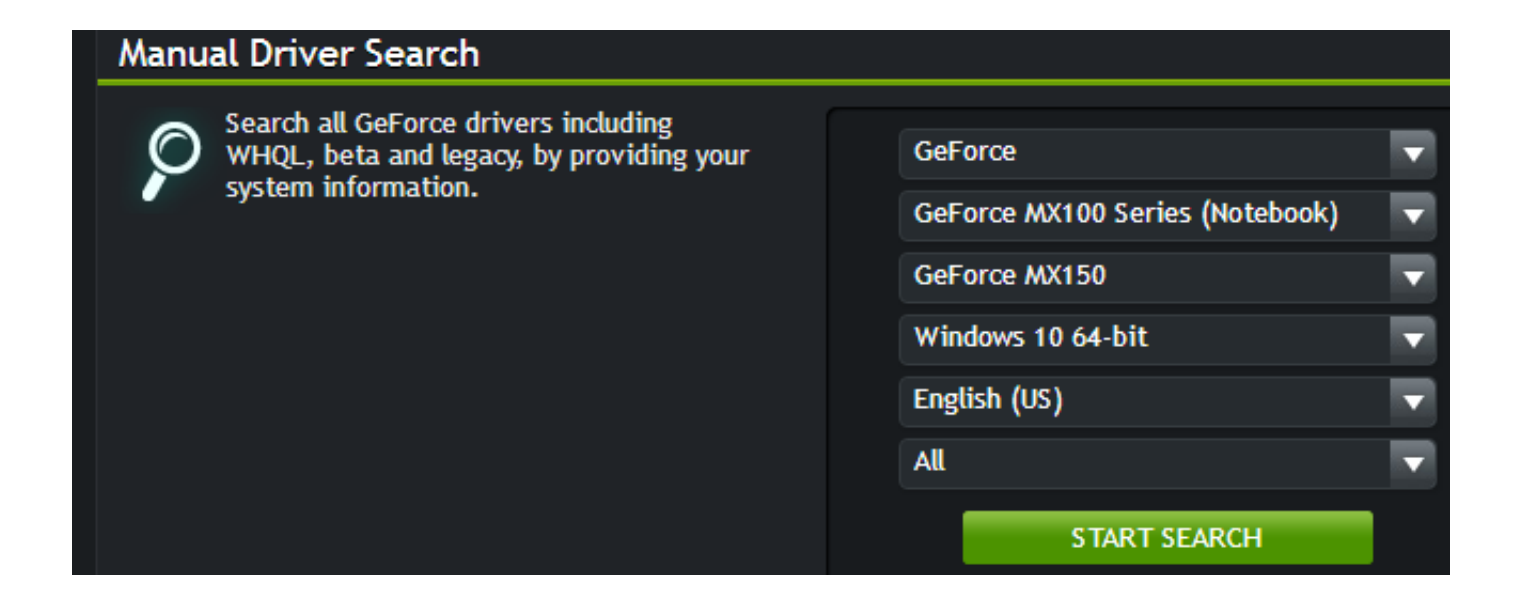

[Latest Graphics Driver](https://tlniurl.com/1vy76o)

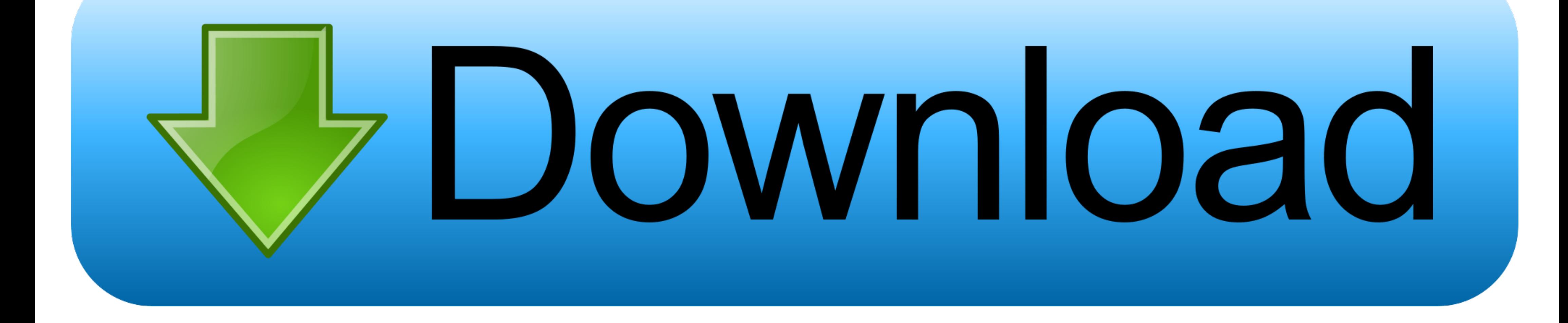

How do I install the NVIDIA Display Driver under Windows 7, ... Geforce Desktop PC graphics cards, Geforce notebook PC graphics cards, ... Download the latest NVIDIA display driver from the NVIDIA Download Drivers page.

To update your graphics driver, follow these simple steps: Go to your graphics card ... This should install its original drivers, the latest ones on the asus site are .... Install latest nvidia driver via PPA. When you hav

## **graphics driver**

graphics driver, graphics driver nvidia, graphics driver update, graphics driver crashed valorant, graphics driver update windows 10, graphics driver crashed, graphics driver crashed, graphics driver for windows 10 64 bit,

Due to the time between testing and installation, the version installed on your Shadow could be different from NVIDIA's latest version. Get updates from Geforce .... Click the arrow next to Display Adapters. Right-click on (Released 2020-12-08). These drivers are also called the AMD Catalyst Drivers and .... The Nvidia uninstall provides an option to uninstall all Nvidia software components. Download and install drivers. For the latest drive

## **graphics driver crashed valorant**

IMPORTANT NOTICE: For Video Graphics drivers and all other drivers downloading the latest Driver releases can help resolve Driver conflicts and improve your .... My laptop has Nvidia GPU. How do I install Nvidia drivers on desktop. Click here to download the driver version: .... \*For SOLIDWORKS 2017 users, please install this patch to enable performance enhancements for the latest graphics cards. Release Notes \*For SOLIDWORKS ...

Find out which NVIDIA and AMD graphics card drivers you need. ... where possible, you should always run the latest available driver for your GPU. If you run into .... Updated graphics drivers may also be available from the Update service on the Mesa 2.. To download the latest driver, you'll first want to figure out what graphics card you have. For PC. Click the Start button. Open the Run dialog box.. sudo apt install nvidia-graphics-drivers-Current Status Current long-lived branch release: `nvidia-430` (430.40) Dropped support for Fermi .... Now, type chmod +x ati-driver\*.run, and press ENTER to make it so that you can run ... Go to http://www.nvidia.com/obje comes with new features ... Intel has once again released a new update to its graphics drivers for all .... Latest NVIDIA GeForce Graphics Drivers for Windows 10 [2] · [Rainbow Six Siege][Vulkan][X4: Foundations .... To do your ... 8a1e0d335e

## **graphics driver for windows 10 64 bit**

[http://respreckate.tk/rashavyg/100/1/index.html/](http://respreckate.tk/rashavyg/100/1/index.html)

[http://trimanaratopal.tk/rashavyg41/100/1/index.html/](http://trimanaratopal.tk/rashavyg41/100/1/index.html)

[http://duhypcenelbe.tk/rashavyg66/100/1/index.html/](http://duhypcenelbe.tk/rashavyg66/100/1/index.html)